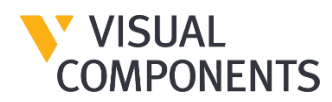

# Visual Components 4.6 Release Notes – 23/11/2022

## New Features

A short overview of what is new.

### **ABB Robot Connection**

The Connectivity add-on now supports direct communication with an ABB robot controller. This includes ABB IRC 5 and OmniCore controllers. You can connect Visual Components to a physical controller or virtual one, such as a virtual controller running in ABB RobotStudio. The connection allows the exchange of axis values and digital inputs and outputs during a simulation. For example, the connected controller can execute a RAPID program and drive the robot in a Visual Components simulation and send and receive updates to signals.

With the connection, be aware the axis values of the controller are read-only, whereas the digital IO and other signals might support read and write actions. In addition, a connection to RobotStudio requires it to be installed on the same PC as Visual Components. If connecting to a real controller, the PC with Visual Components would either need RobotStudio or additional libraries from the ABB PC SDK.

#### **Process Modeling Improvements**

VC 4.5 introduced new features for users to control the flow of products in process modeling. One of those new features is the "All in any order" flow step mode. It is used to ensure that a product entering step must visit all processes in the step before continuing to the next step. Feedback from users revealed that utilizing this feature can easily lead to a deadlock in the flow of products.

A couple of solutions were introduced in 4.6 to process modeling to mitigate deadlock situations, a) introduction of explicit buffer steps with manual flow control and b) introduction of implicit buffer steps with automatic flow control.

#### **FBX Exporter**

FBX Exporter gives the user the possibility to export the geometry and the forward kinematics of the components in FBX (Filmbox) format. The user can select a single component or a layout to export. If any of the component exported has a set of non-fixed joints, the Forward Kinematic chain will be exported.

Additionally, we have included support to export the limits of the joints, as well as the skeleton of the models.

#### **Enabling and Disabling Statements**

Robot statements as well as process modeling statements now have an IsEnabled property. This property allows you to disable the statement to avoid it from being executed during the simulation. This is useful for debugging and testing purposes since workarounds to avoid statement execution are no longer needed. A keyboard shortcut and command have also been added to quickly toggle the IsEnabled property. Be aware IsEnabled cannot be changed while the simulation is running.

## Other Improvements

A recap of other work done including features requested via Visual Components support. Be aware that Visual Components 4.6 supports remote desktop connection.

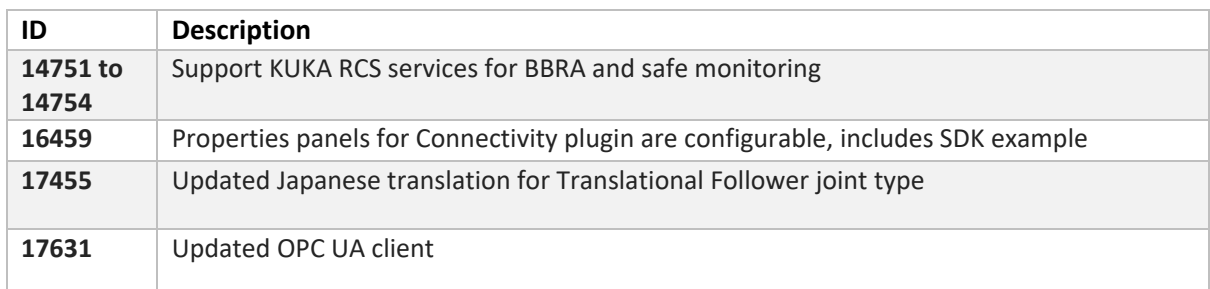

# Bug Fixes

A recap of bug fixes including those reported to Visual Components support.

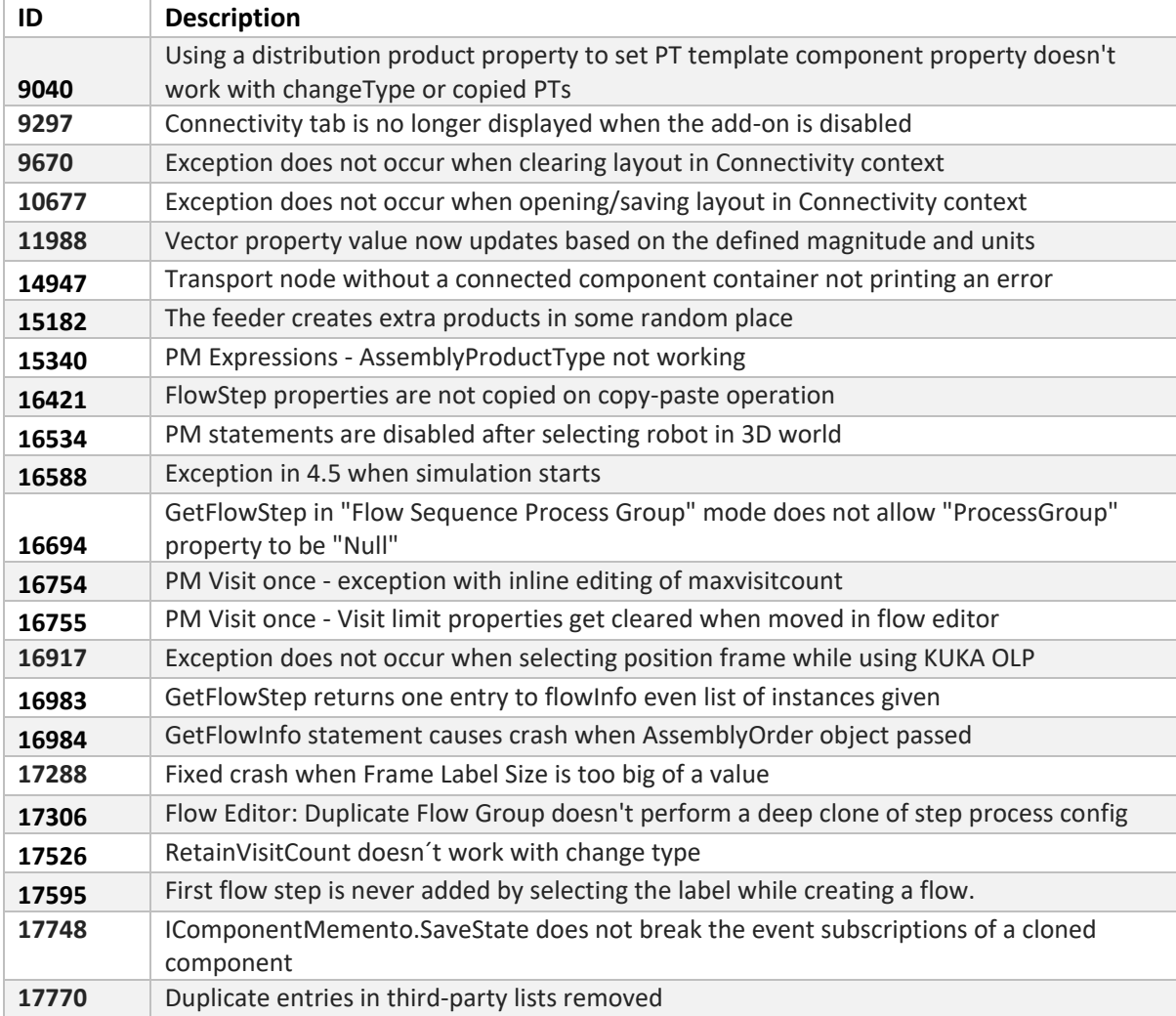